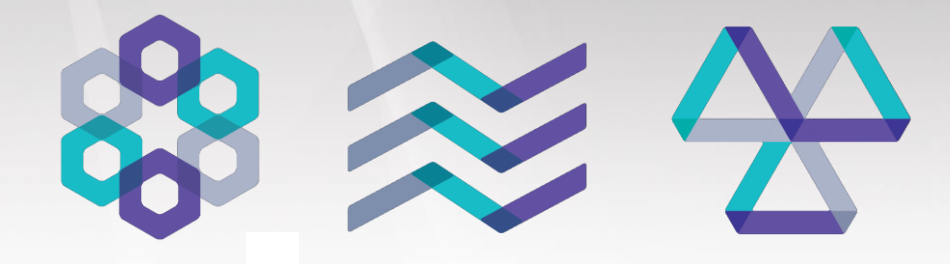

Multidisciplinary analysis solution for optimum design

# midas NFX **2018R1 Release Note**

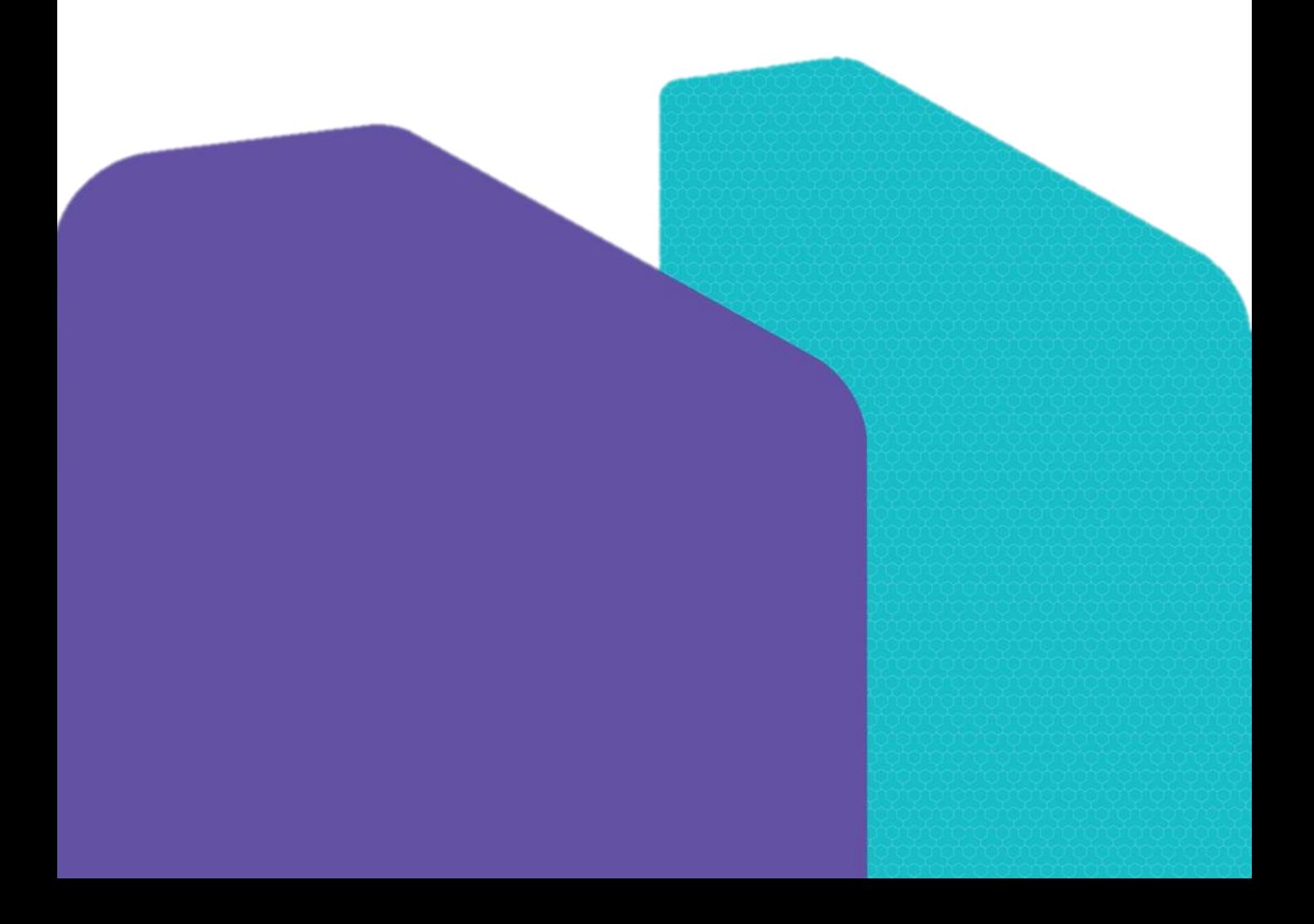

# 2018R1 **Midas NFX R E L E A S E N O T E**

### Major Improvements

Midas NFX is an integrated finite element analysis program for structural, CFD simulation and optimization design. It provides efficient and accurate analysis together with an integrated pre-post processor, developed by senior mechanical engineers with over 20 years of CAE software development expertise.

The 2018 version of midas NFX contains several improvements for easier and faster meshing, it includes improvements for fatigue analysis, CFD boundary condition definition and post-processing tools.

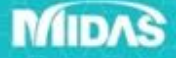

## **Random Vibration Fatigue analysis**

#### **< Purpose>**

Random vibration analysis is widely used to analyze the response of a structure to random vibrations transmitted through vehicles such as automobiles and railways and airplanes. When the random vibration is continuously generated, the fatigue life evaluation is required accordingly.

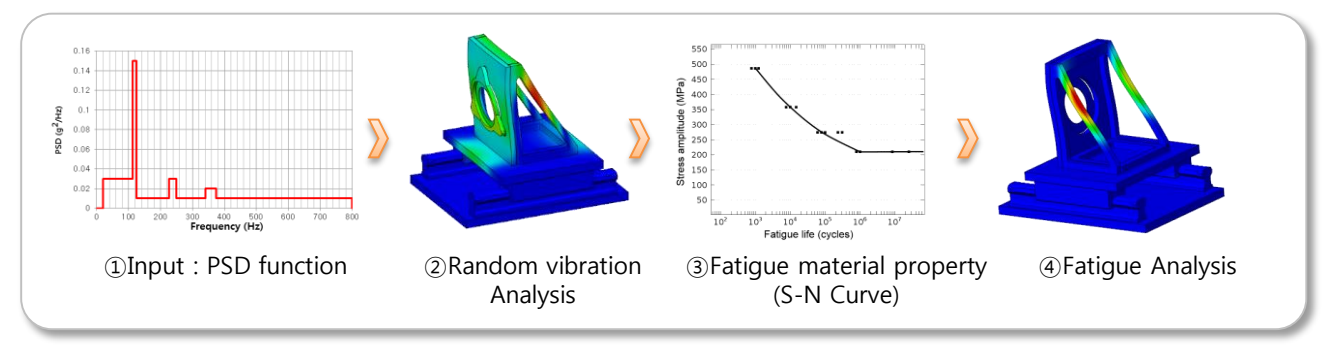

Random Vibration Fatigue analysis workflow

#### **< Workflow process>**

In the random vibration fatigue analysis, tensile input and frequency density function moment must be selected according to the procedure of Step 1 and 2 before the random vibration analysis.

After the random vibration analysis, you can follow the steps below for each analysis case.

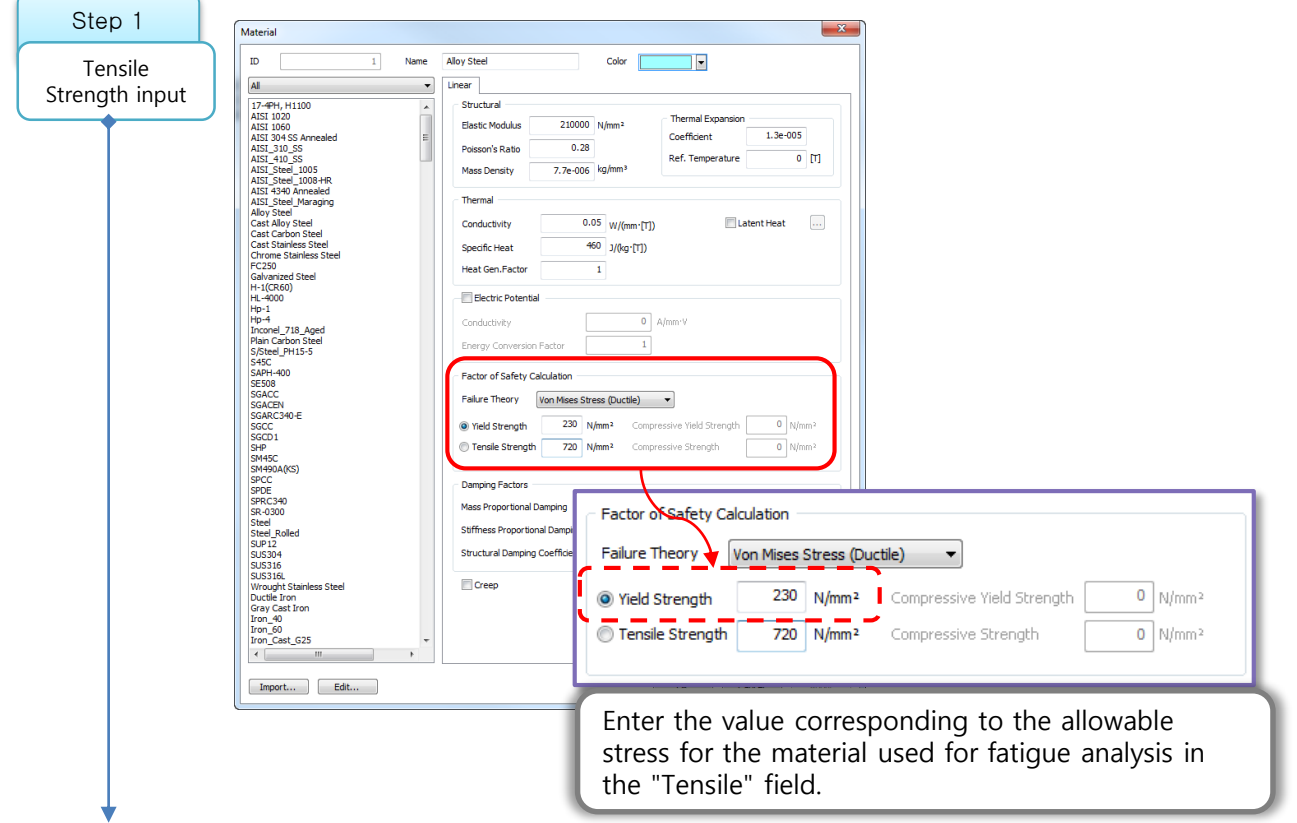

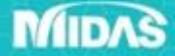

## **Random Vibration Fatigue analysis**

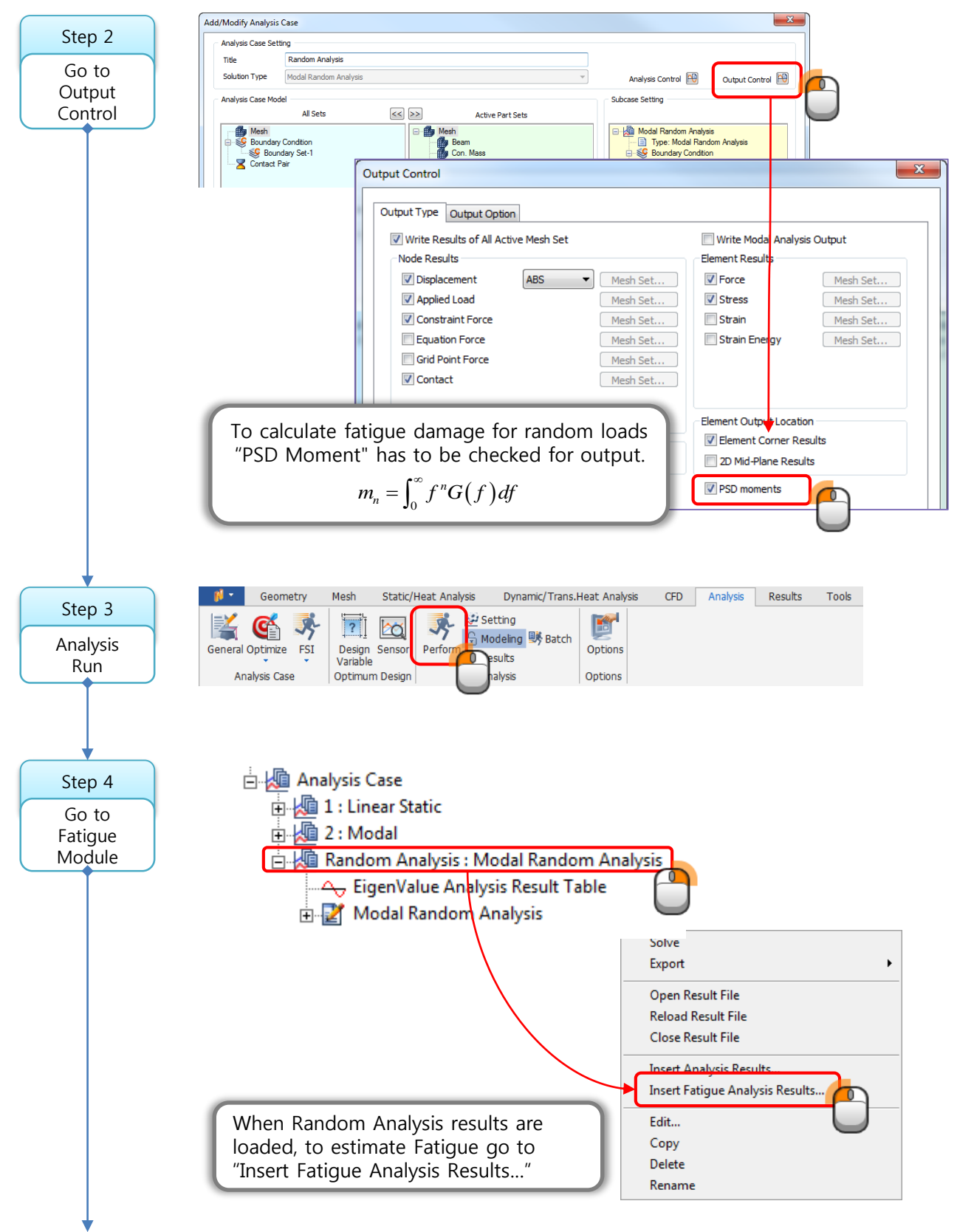

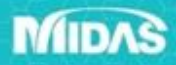

**5**

**MIDAS** 

## **Random Vibration Fatigue analysis**

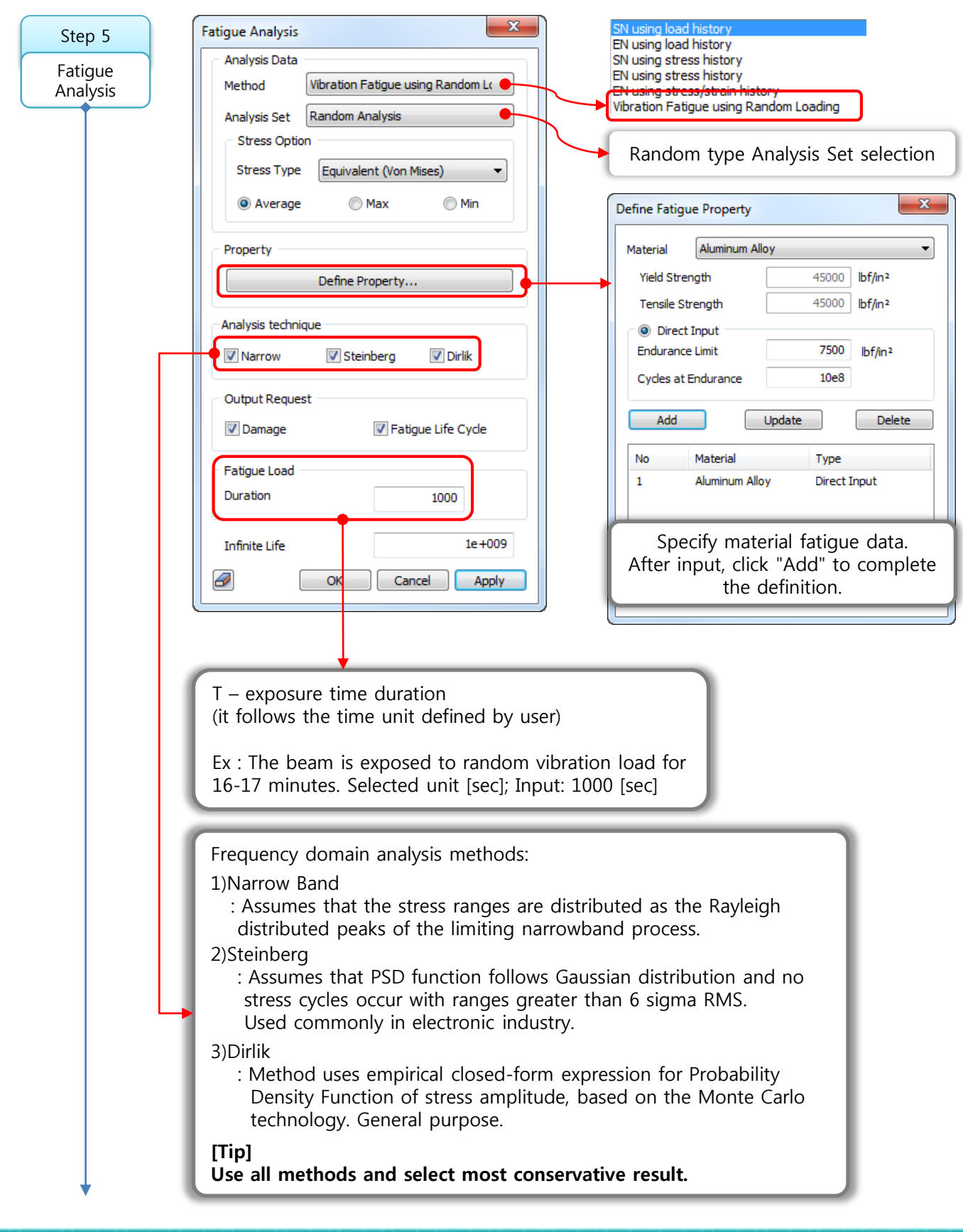

## **Random Vibration Fatigue analysis**

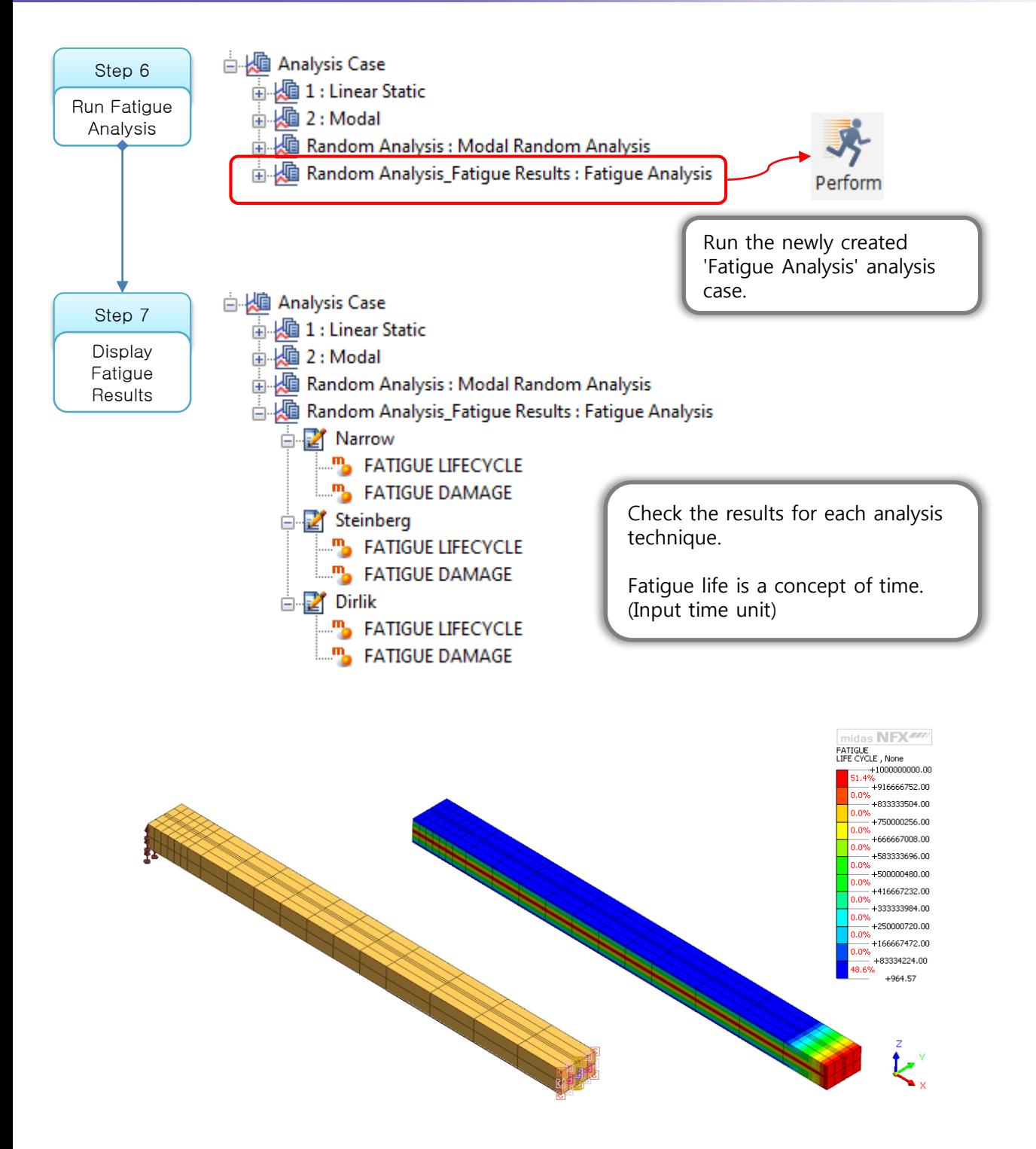

[DATA ] Random Analysis\_Fatigue Results, Narrow, [UNIT ] lbf, in

## **Fatigue Analysis**

#### **<Purpose>**

'Soderberg', 'Morrow', and 'SWT' have been developed according to customer's requests for more various methods in the existing developed mean stress correction techniques. You can also use the 'Fatigue Contribution' function in the output to analyze fatigue analysis results.

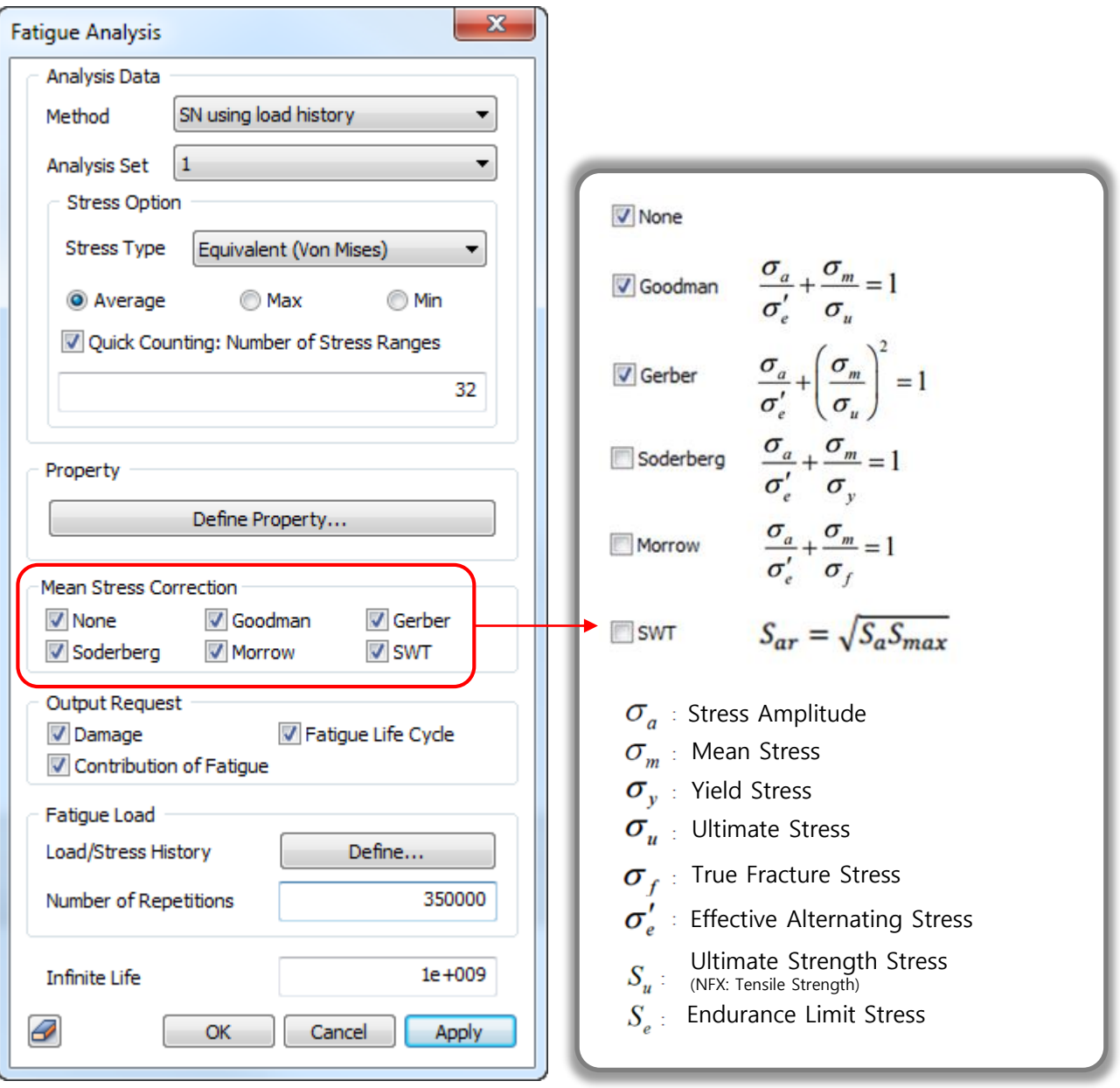

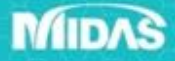

## **Fatigue Analysis**

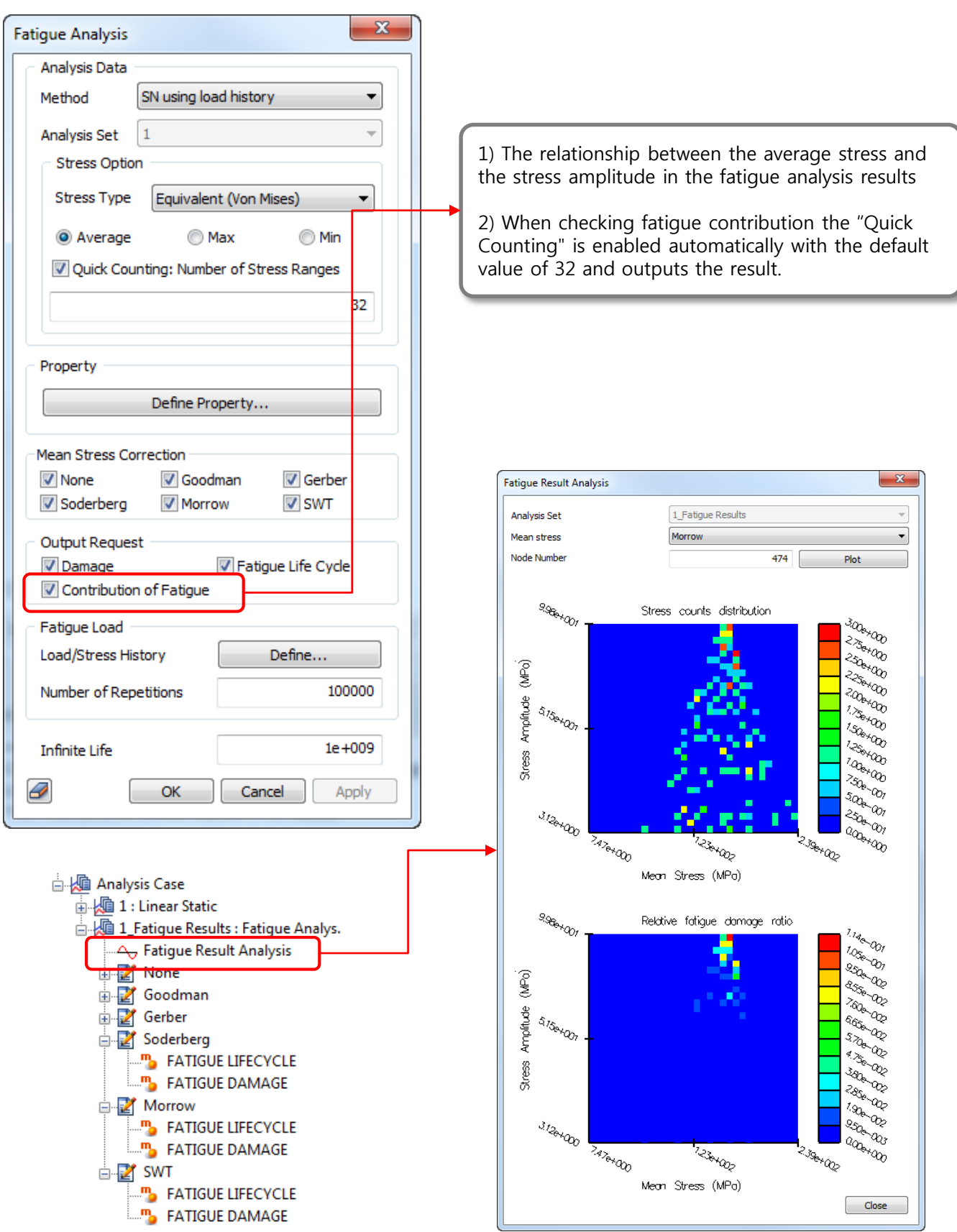

## **MIDAS**

## **Layer Control tool**

#### **< Purpose and usage >**

New mesh seed control method has been added. This tool creates several layers of mesh around holes for more accurate grasp of stress concentration.

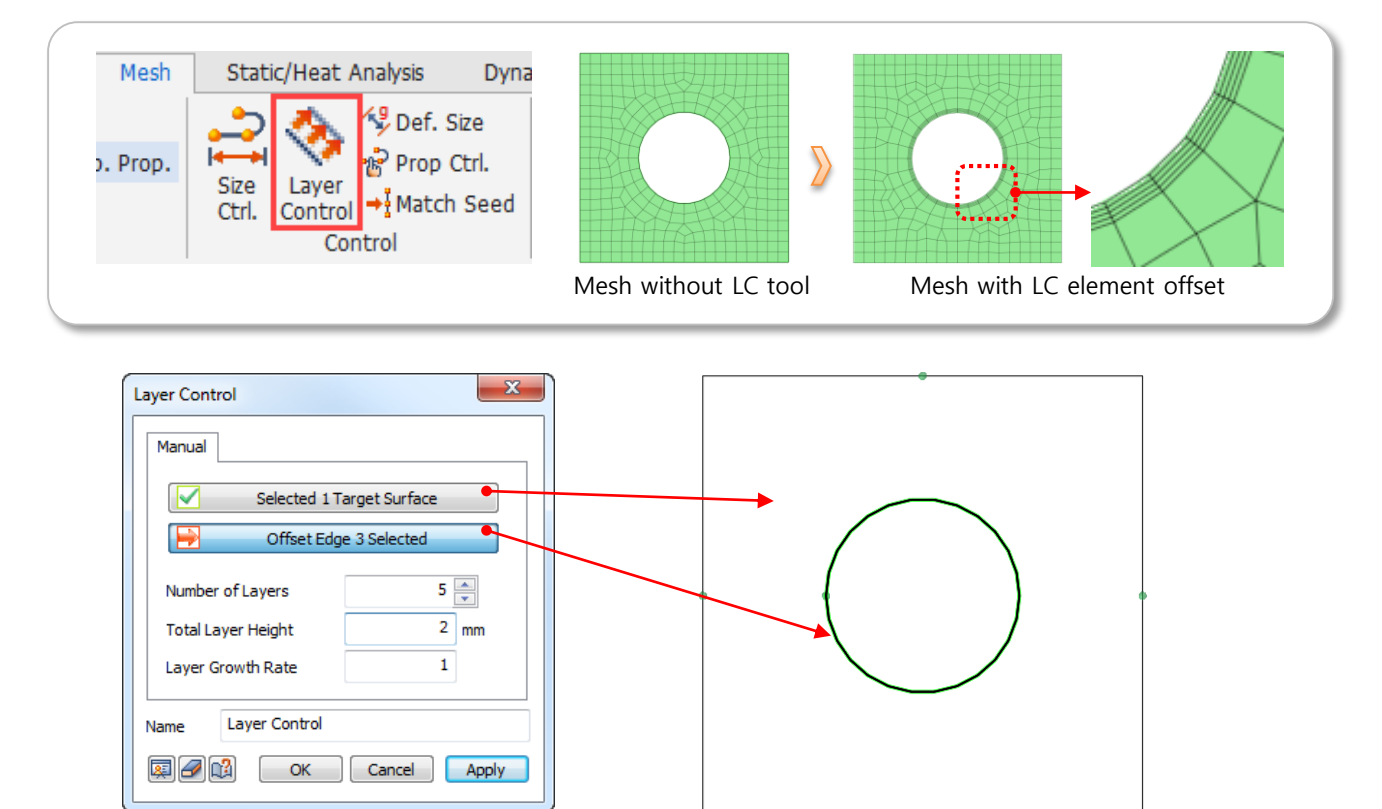

- 1) Number of boundary layers: Specify the number of layers to be offset (minimum value 1)
- 2) Total Boundary Layer Height: Specifies the height of the total number of boundary layers.
- 3) Boundary layer growth ratio: proportionally adjusts the height value as the layer advances when the number of boundary layers is 2 or more
- Ex) When 1 is input, it is represented by the same height. If it is larger than 1, it becomes larger. If it is smaller than 1 a layer is created with increasingly smaller heights.

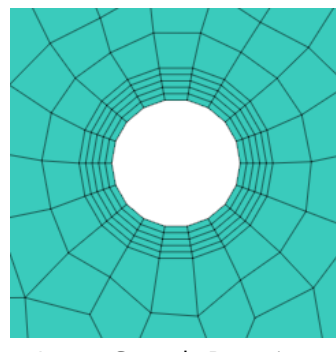

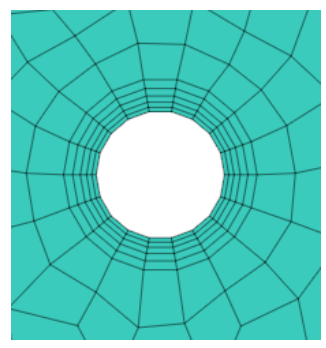

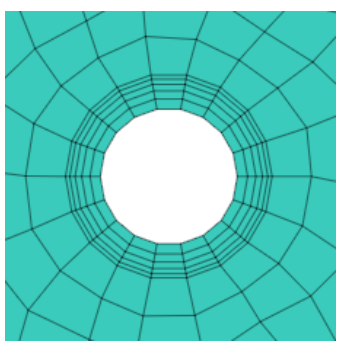

Layer Growth Rate 1 Layer Growth Rate 1.2 Layer Growth Rate 0.8

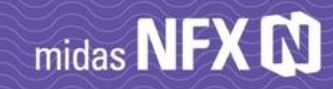

## **CFD: User Defined Function**

#### **< Purpose >**

When the flow analysis is performed, the results are output only for the pressure, speed, temperature, etc. calculated basically. User-defined functions have been added to allow users to set up additional functions to output results or contours.

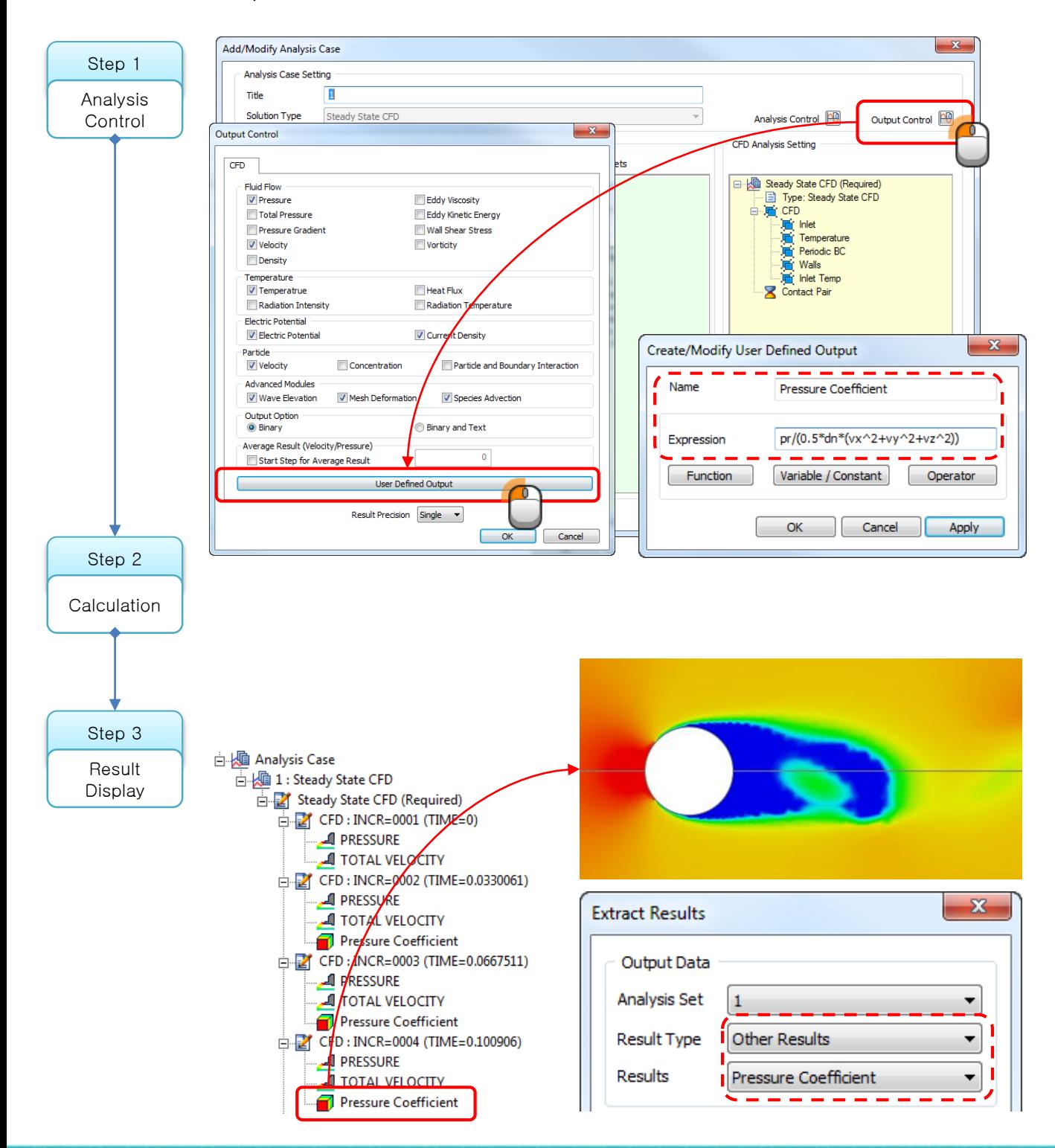

#### **MIDAS**

### **CFD: Uniform Slice Vector**

#### **< Purpose >**

With the existing vector feature, vectors are displayed according to mesh density. Using the homogenization function of the intersection plane, it draws a uniformly arranged vector independent of the density of the mesh. You can also set the X-direction spacing and the Y-direction spacing differently.

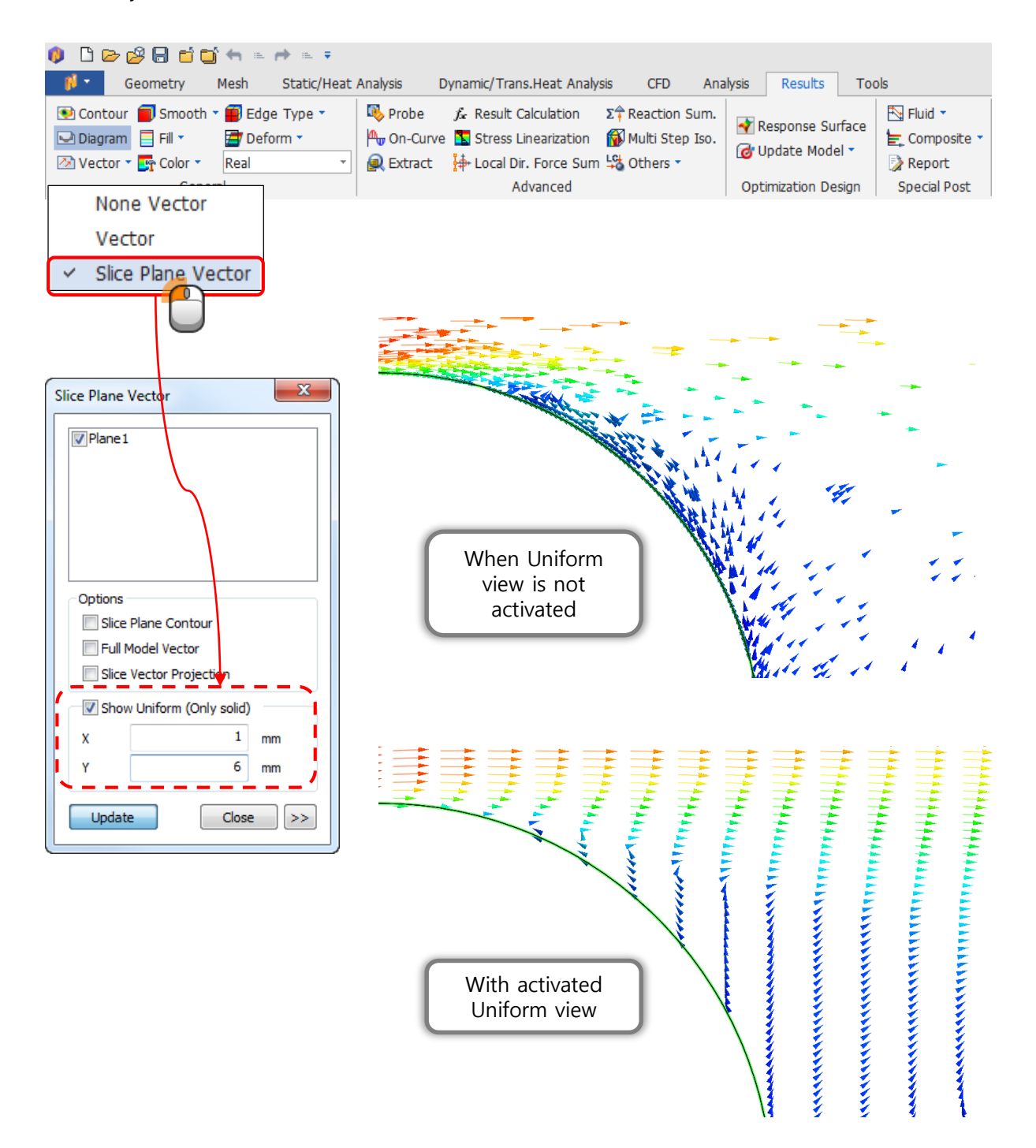

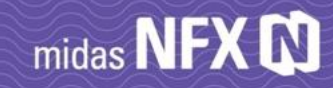

## **CFD: Streamline saving option**

#### **< Purpose>**

Due to previous inconvenience with streamlines displaying, now it is possible to create groups of flow patch and save their position for future use.

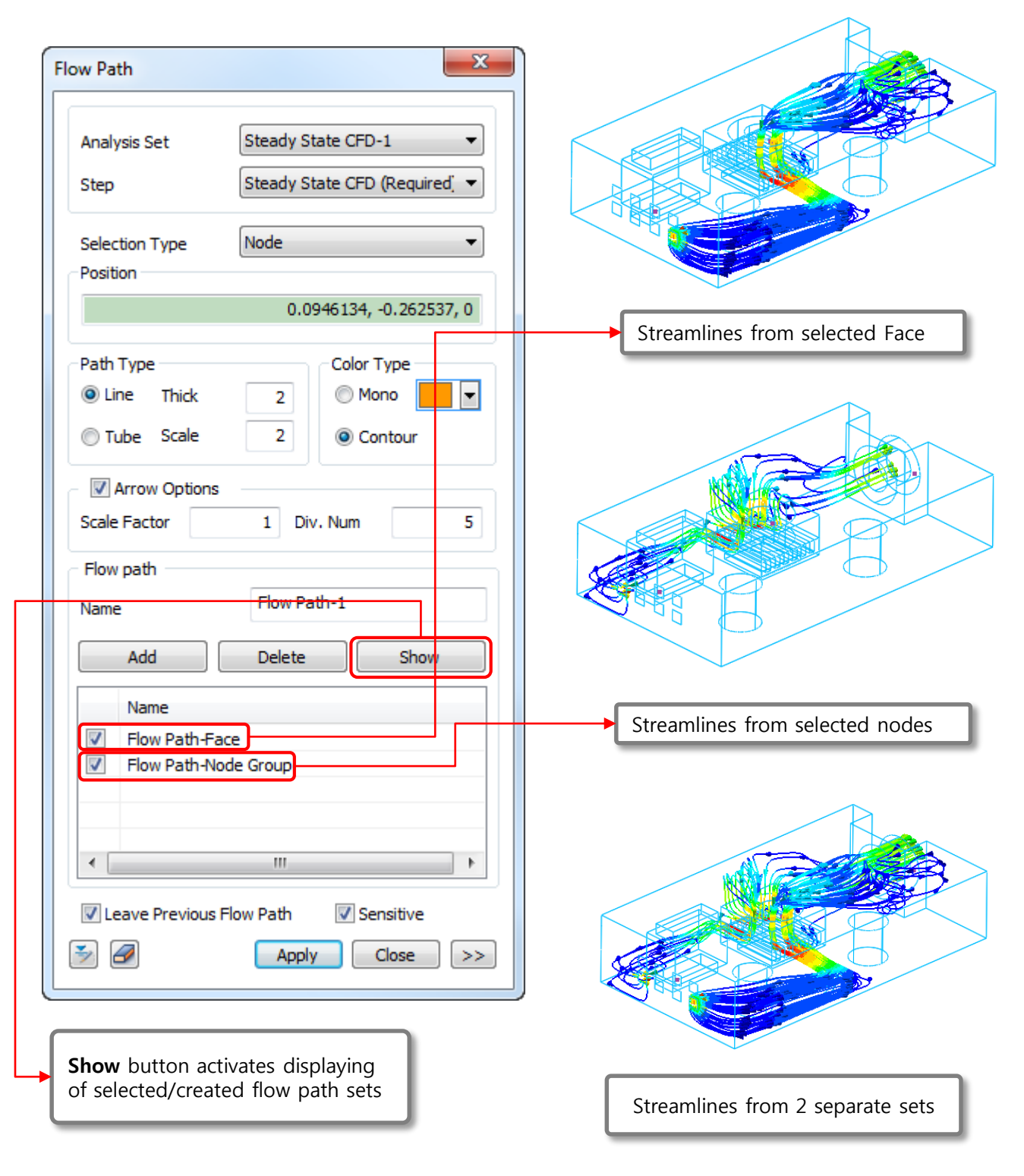

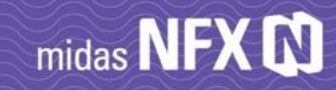

## **CFD: "Show unassociated boundaries"**

#### **< Purpose>**

In the flow analysis, all boundaries of the analysis area must be given boundary conditions. However, if the model is complicated, it is easy to make mistakes that miss the boundary condition input. NFX 2018R1 provides **unspecified boundary detection,** so that you can find faces of the boundary that are free from boundary conditions. This function can be used when using inlet, outlet, and wall conditions frequently used in flow analysis.

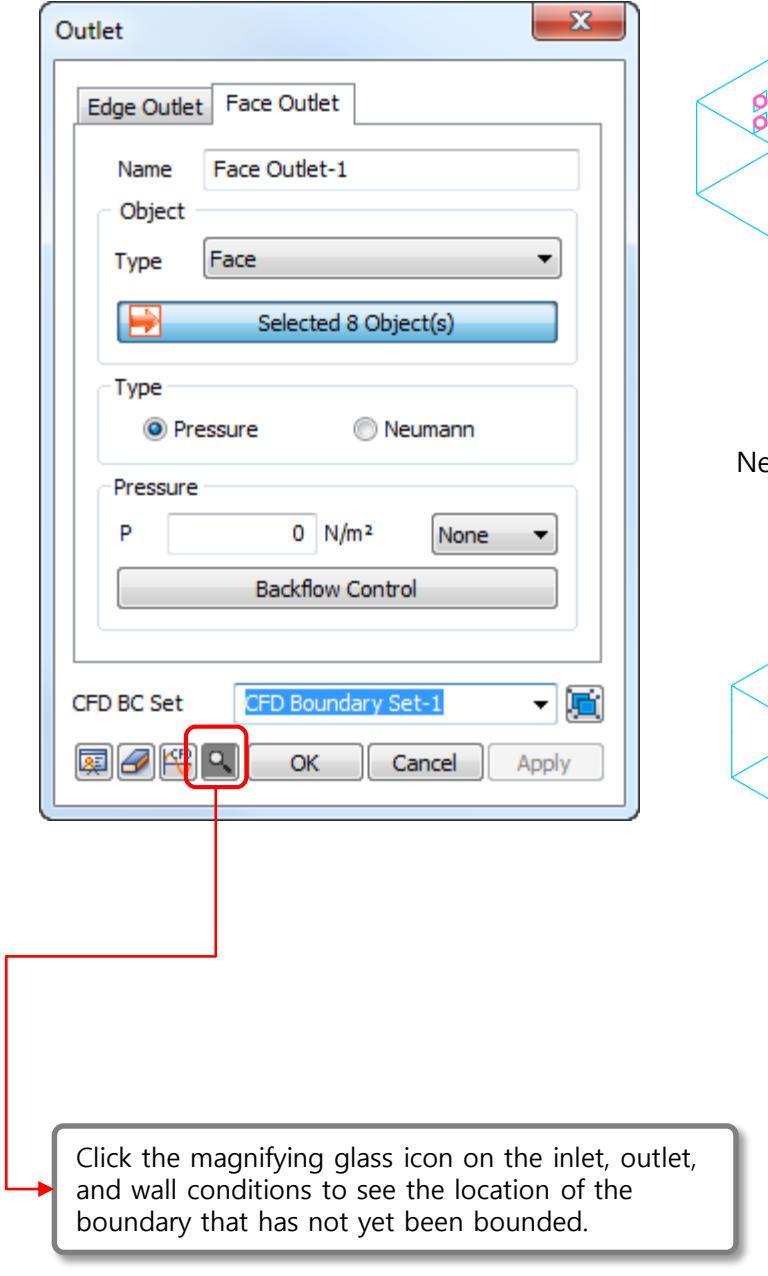

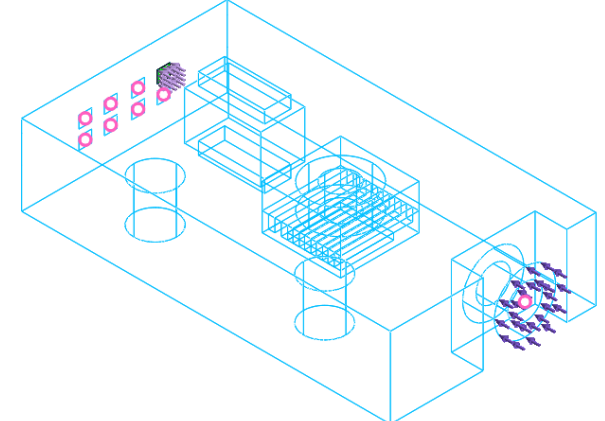

ew tool indicates all unassociated faces

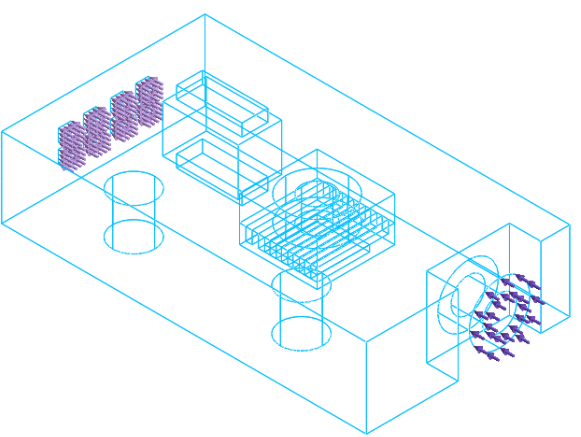

Fully defined outlet BC

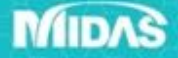

## **CFD: BC application**

#### **< Purpose>**

To improve application of the boundary conditions, which were previously dependent to initial condition setting.

#### [Turbulence]

The existing method of defining the turbulence characteristics was inconvenient to distinguish the initial condition from the boundary condition because the value was entered in the field definition. The NFX 2018R1 can independently impart turbulence characteristics (turbulent kinetic energy, turbulence length measure) at boundary conditions. It is also possible to apply the function to the turbulent characteristic boundary condition.

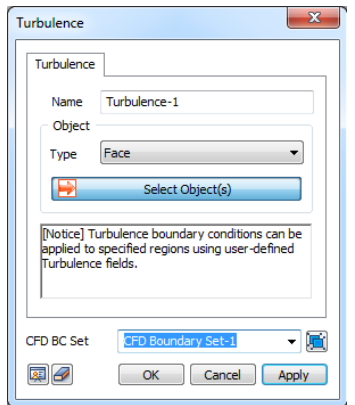

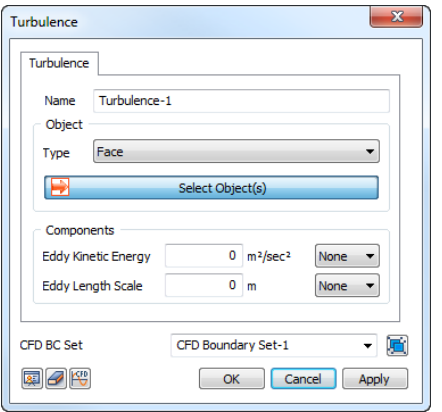

< midas NFX 2017R1 input > <midas NFX 2018R1 input>

#### [Fixed temperature]

Existing NFXs had to use User Defined Field definitions to set a fixed temperature function as the boundary condition. The function was complicated or limited in practical usage.

The NFX 2018R1 improves user convenience by allowing separate functions to apply fixed temperature boundary conditions.

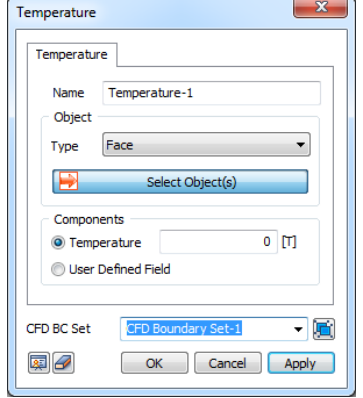

< midas NFX 2017R1 input > <midas NFX 2018R1 input>

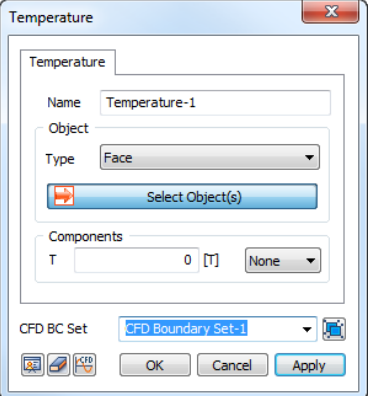

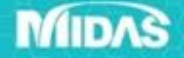